### **AgilCare® Pro**

### **Elektronischer Frequenz-Generator nach Dr. Rife**

**Gebrauchsanweisung**

**Version 8**

Dr. Ullrich Medizintechnik GmbH Saarower Str. 18, 15526 Reichenwalde www.ullrich-mtc.de

Änderungen vorbehalten!

Version 8.0.2 © Copyright 2023 by Dr. Ullrich Medizintechnik GmbH

### Achtung!

AgilCare® Pro ist nicht dafür zugelassen und auch nicht dafür geeignet, damit einem medizinischen, diagnostischen oder therapeutischen Zweck zu dienen. Bei Verdacht auf Erkrankungen wird dringend geraten, sich an einen Arzt oder Therapeuten zu wenden. Der Verwendungszweck von AgilCare® Pro als Einheit von Gerät und Software besteht ausschließlich in der Körperpflege, insbesondere zur zielgerichteten Reduzierung von Parasiten. Jede Benennung von Organen, Symptomen oder Diagnosen in AgilCare® Pro dient lediglich der gut verständlichen Eingrenzung der vom Gerät abgegebenen Frequenzmuster für selektierte Parasiten. Die Anwendungen von AgilCare® Pro sind nicht dazu geeignet oder zugelassen, auf Veränderung oder Erkennung der darin genannten Organe, Symptome, Diagnosen oder Körperfunktionen abzuzielen.

### **Inhaltsverzeichnis**

- 1. Einleitung
- 2. Lieferumfang und Garantie
- 3. Anwendung der Frequenz-Methode
- 4. Wesentliche Eigenschaften
- 5. Bestimmungsgemäßer Gebrauch
- 6. Sicherheitshinweise
- 7. Installation, Gebrauch, Reinigung
- 8. Symbolerklärung
- 9. Geräteansicht
- 10. Information zur Entsorgung
- 11. Technische Daten
- 12. Fehler-Management

### **1. Einleitung**

Vielen Dank, dass Sie AgilCare® Pro gewählt haben. Das Unternehmen Dr. Ullrich Medizintechnik GmbH als Entwickler und Hersteller ist stolz darauf, Ihnen somit die Methode zur Körperpflege AgilCare® auf hohem technologischen Niveau zur Verfügung zu stellen. Nachfolgend ist mit "Hersteller" unser Unternehmen Dr. Ullrich Medizintechnik GmbH gemeint. Mit AgilCare® können Sie bei der sachgerechten Anwendung Ihr Wohlbefinden wahrscheinlich wesentlich verbessern. Mit der Wahl spezifischer Frequenzmuster regen Sie eine selektive Reduzierung oder Eliminierung von Mikroorganismen an. Sie testen damit, ob Sie die sich auf Ihr Wohlbefinden negativ einwirkenden Mikroorganismen reduziert oder gar beseitigt haben.

Dr. Royal Raymond Rife (1888-1971) hat spezifische Frequenz-Kennwerte gegen die schädlichen Mikroorganismen erforscht. Später wurden diese von zahlreichen Wissenschaftlern erfolgreich angewendet und vielfach erweitert. Sie haben bei der Nutzung von AgilCare® Pro die dem Hersteller komplett und umfänglich vorliegenden Frequenz-Kennzahlen zur Verfügung. Über die Struktur der AgilCare® Software kann jede Anwenderin und jeder Anwender von AgilCare® kostenlos weitere im Laufe der Zeit hinzukommende oder auch nur aktualisierte Frequenzmuster zusätzlich verwenden. Dieser hier im Folgenden als Update beschriebene Vorgang der Erweiterung ist sinnvoll, da die zu eliminierenden Mikroorganismen Mutationen vornehmen, denen die Änderungen der Frequenz-Kennzahlen gerecht werden. Weltweit werden weitere neue Frequenz-Kennzahlen erforscht, mit denen die Effektivität der gewünschten Vorgänge für Ihre Lebensqualität verbessert werden kann. Der Hersteller ist ständig bestrebt, jedem Interessenten diese Verbesserungen kostenlos zur Nutzung zu bieten. Schon jetzt verfügt jeder Anwender von AgilCare® Pro über die wahrscheinlich weltweit größte Frequenzmuster-Sammlung und kommt somit zu außerordentlich vorteilhaften Möglichkeiten der Verbesserung seiner Lebensqualität.

Diese Gebrauchsanweisung gilt für alle Versionen von AgilCare® Pro. Zur Vereinfachung wird in dieser Gebrauchsanweisung nachfolgend stets nur die Bezeichnung AgilCare® verwendet.

### **2. Lieferumfang und Garantie**

Zum Lieferumfang gehören

- 1. Grundgerät Frequenzgenerator AgilCare®
- 2. Stromversorgungskabel für 240 Volt Wechselstrom. Das Gerät kann auf Wunsch wahlweise auch für 110 Volt Wechselstrom geliefert werden.
- 3. USB Kabel zur Verbindung mit dem PC
- 4. Personen-Kabel für Handelektroden
- 5. 2 Stück Handelektroden (zylindrisch, vergoldet)
- 6. 1 Stück CD-ROM zur Installation der AgilCare® Software mit allen verfügbaren Frequenzmustern als Setup-Programm.
- 7. 1 Stück Gebrauchsanweisung, sowohl in gedruckter als auch in elektronischer Form

Optional können geliefert werden:

- 8. Zusatz-Personenkabel für Haftelektroden
- 9. Haftelektroden

Die technische Ausstattung ist "made in Germany". Auf das Grundgerät gewährt der Hersteller **3 Jahre Garantie**.

### **3. Anwendung der Frequenz-Methode**

Achtung! Unwohlsein kann ein Hinweis auf eine ernsthafte Erkrankung sein. AgilCare® kann zwar auch von medizinischen Laien unter Berücksichtigung dieser Gebrauchsanweisung selbständig angewendet werden, jedoch ersetzt das keinesfalls den Besuch bei Ärztin, Arzt, Heilpraktikerin oder Heilpraktiker. Der Hersteller empfiehlt in jedem Falle die Konsultation von Vertretern medizinischer Heilberufe.

Mit AgilCare® ist der Anwender lediglich in der Lage, mit der Wahl spezifischer Frequenzmuster schädliche und aus der Balance geratene Mikroorganismen zu dezimieren oder zu eliminieren, um somit eigenes Wohlbefinden zu erzeugen, zu stärken, sich zu ertüchtigen und dabei gleichzeitig zu testen, ob damit die Lebensqualität verbessert werden kann. Der Vorgang ist ähnlich einzuordnen wie andere längst bekannte Maßnahmen zur Körperpflege. Schon durch sorgfältiges Zähneputzen können schädliche Bakterien aus dem Mund entfernt werden. Auch regelmäßige gründliche Reinigung des Körpers, Duschen, Baden oder auch Desinfektionsmaßnahmen können Mikroorganismen auf der Haut entfernen und somit zu verbesserter Lebensqualität führen.

Jede Anwendung von AgilCare® ist bei der Befolgung dieser Gebrauchsanweisung unschädlich für den Menschen.

Bei der Anwendung breiten sich über die Elektroden elektromagnetische Felder in Ihrem menschlichen Körper aus. Der wird somit auch für den Kampf gegen die

Mikroorganismen ertüchtigt. Zur körperlichen Ertüchtigung und damit zur verbesserten Befähigung der Abwehrkräfte kann AgilCare® sehr hilfreich sein, weil es schädliche Mikroorganismen eliminiert oder deren Anzahl reduziert wird.

Die Formen der Frequenzmuster und deren Anwendungsdauer sind unterschiedlich und werden von der AgilCare® Software aus einer Datenbank vorgegeben. Dabei hat der Anwender über die Software die freie Auswahl zu den mit AgilCare® gelieferten Frequenz-Kennwerten. In den meisten Fällen sind tägliche Wiederholungen der Anwendung empfohlen. Es gibt jedoch auch solche Erfahrungen, dass mit nur einer einzigen Anwendung schon spürbare und dauerhafte Erfolge erzielt wurden. Wir Entwickler von AgilCare® haben in unserer mehr als 38 jährigen Berufstätigkeit mit der Methode umfassende Erfahrungen gesammelt. Von Dr. Rife, dem Erfinder, wurde empfohlen, die Methode regelmäßig anzuwenden, bis zur Besserung oder über 90 Tage. Es bleibt den Anwenderinnen und Anwendern freigestellt, diese Empfehlung zu befolgen oder ein eigenes Vorgehen zu testen.

Generell sollte die Anwenderin oder der Anwender das Verfahren zunächst in den ersten 5 Tagen nicht mehrfach täglich einsetzen. Das gilt auch für unterschiedliche Frequenzmuster. Erst nach dem 5. Tag kann sukzessive die Anzahl der täglichen Anwendungen erhöht werden.

Diese Vorsicht ist einfach zu verstehen, wenn nachfolgende Hinweise zur Kenntnis genommen werden. AgilCare® kann u.a. auch das Abtöten von schädlichen Bakterien verursachen. Deren gespeicherte Schadstoffe, das sind meistens Schwermetalle, werden dabei freigesetzt und können dadurch eine gewisse toxische Belastung für den Menschen darstellen. Diese Belastung wird mit dem Ausleiten der Schadstoffe durch vermehrtes Trinken sauberen Trinkwassers hinreichend neutralisiert. Empfohlen wird auch die zusätzliche Einnahme von täglich 2 mal 3 Gramm "Natur Zeolith® 10µm" zur effektiven Entgiftung und vorteilhaften Mineralien-Versorgung des Körpers. Die schriftliche Anwendungsempfehlung für "Natur Zeolith 10µm" kann vom Hersteller angefordert werden. Siehe <https://ullrich-mtc.de/download>. Täglich mehrfache Anwendung von AgilCare® sind nur aus Gründen der begrenzten Entgiftungskapazität zu Beginn zu vermeiden, bis die Schwermetall- und Schadstoff- Belastung ausreichend ausgeleitet und im Körper wesentlich verringert wurden. Dann erst ist eine allmähliche Steigerung der Zahl der täglichen Anwendungen zu empfehlen.

Bei der Anwendung von AgilCare® bitte folgendes beachten:

- 1. Das Gerät stets so lagern oder benutzen, dass es vor Spritzwasser geschützt ist. Während des Betriebs des Gerätes die Entlüftungsschlitze stets für gute Luftzirkulation und für die Kühlung der Elektronik freilassen.
- 2. Der Mindestabstand des Gerätes zu eingeschalteten elektronischen Medizingeräten während des Betriebs beträgt 1 Meter und sollte nicht unterschritten werden.
- 3. Stets nur die aktuelle Software nutzen. Das wird dadurch vereinfacht, dass der Hersteller über neue Software-Updates informiert und diese zur kostenlosen Nutzung bereitstellt.
- 4. Stets möglichst die aktuellen Frequenz-Kennwerte nutzen. Das wird dadurch vereinfacht, dass der Hersteller kostenlose Updates über das Internet zur Nutzung bereithält. Siehe <https://ullrich-mtc.de/download>.
- 5. Anwendung nur in ruhiger Atmosphäre für die Anwenderin oder den Anwender, die während der Anwendung möglichst ungestört sind
- 6. Der Raum sollte möglichst abgedunkelt sein, keine eingeschalteten Leuchtstoff-Lampen zulassen!
- 7. Bequeme Körperposition im Sitzen oder Liegen beibehalten und Bewegungen vermeiden
- 8. Handelektroden oder auch nur die Hände sollten sich während der Anwendung nicht gegenseitig berühren
- 9. Beine ruhig halten, nicht übereinanderschlagen
- 10. Während der Anwendung gleichzeitig keinerlei Gespräche, Telefonate oder andere nicht zur AgilCare® -Anwendung gehörenden Aktivitäten zulassen
- 11. An jedem Tag der Anwendung 2 mal 3 Gramm "Natur Zeolith® 10" entsprechend Empfehlung einnehmen.

#### **Gegenanzeige**

Die Anwendung von AgilCare® ist **nicht** gestattet für Personen

- unter 12 Jahren (Sie müssen unter Aufsicht eines Erwachsenen sein.)
- mit Herzschrittmacher
- während der Schwangerschaft
- während immunsuppressiver Behandlung
- mit elektronischen Implantaten
- mit ärztlich angewiesenen Einschränkungen in Verbindung mit elektromagnetischen Feldern
- während intravenöser Infusion sowie in unmittelbarer zeitlicher Abfolge vor oder nach intravenösen Infusionen. Die erforderlichen Pausenzeiten zwischen der Infusion und der Anwendung von AgilCare® legt der für die Infusion verantwortliche Arzt oder Therapeut fest.

### **4. Wesentliche Eigenschaften**

Die wesentlichen Eigenschaften von AgilCare® bestehen in folgendem:

- kompaktes Gehäuse
- hochwertige, einfach handhabbare Bedienelemente
- Stromversorgung über die im Haushalt verfügbare 240 Volt Wechselspannung, wahlweise auch für 110 Volt
- stets betriebsbereit und nutzbar, auch für mehrere Personen
- einfache Bedienung
- einfache und gut verständliche Anzeigeelemente
- Nutzbarkeit mit beliebigem und üblichem PC unter dem weit verbreiteten Betriebssystem Microsoft Windows der Versionen 7 oder höher. Es wird MS Windows in der Version 11 empfohlen.

### **5. Bestimmungsgemäßer Gebrauch**

Das elektronische Gerät AgilCare® in Verbindung mit der zugehörigen AgilCare® Software ist nur für die äußere Anwendung bei Personen bestimmt. Es sollte zunächst pro Person und Tag nur eine Anwendung vorgenommen werden. Anwendung unter anderem bei

- Befall von Mikroorganismen (Viren, Bakterien, Pilzen, Würmern, Protozoen)
- geschwächten Abwehrkräften

#### **Anwender:**

Personen mit Unwohlsein oder anderen Zeichen des Befalls mit Mikroorganismen.

#### **Nebenwirkungen:**

Es kann bei einigen Frequenz-Anwendungen eine leichte Irritation der Haut erfolgen, wo der Kontakt zu den Elektroden besteht. Bei subjektiver Einstufung dieser Irritationen als unangenehm, kann die Intensität über den Drehknopf an der Frontseite des Gerätes durch Drehung entgegen dem Uhrzeiger verringert werden, bis diese störende Irritation beendet ist. Eine Gefahr für die Gesundheit der anwendenden Person ist im Zusammenhang mit diesem Empfinden ausgeschlossen.

### **6. Sicherheitshinweise**

Die Anwendung von AgilCare® ist nicht gestattet für Personen

- unter 12 Jahren (Sie müssen unter Aufsicht eines Erwachsenen sein.)
- mit Herzschrittmacher
- während der Schwangerschaft
- während immunsuppressiver Behandlung
- mit elektronischen Implantaten
- mit ärztlich angewiesenen Einschränkungen in Verbindung mit elektromagnetischen Feldern
- während intravenöser Infusion sowie in unmittelbarer zeitlicher Abfolge vor oder nach intravenösen Infusionen. Die erforderlichen Pausenzeiten zwischen der Infusion und der Anwendung von AgilCare® legt der für die Infusion verantwortliche Arzt oder Therapeut fest.

Der Aufstellort während der Nutzung des Gerätes sollte so gewählt werden, dass der Mindestabstand von 1 Meter zu eingeschalteten elektronischen Medizingeräten nicht unterschritten wird.

### **7. Installation, Gebrauch, Reinigung**

#### **Installation**

Nach Eintreffen der Lieferung Ihres AgilCare® sollte die Vollständigkeit der Lieferung überprüft werden. Siehe Abschnitt **2. Lieferumfang** in dieser Gebrauchsanweisung!

#### **Überprüfung des Systemeinstellung des Computers**

Die Energieeinsparmaßnahmen am Computer sind so einzustellen, dass kein Abschalten des Computers während einer Anwendung von Frequenzmustern erfolgt. (Systemsteuerung -> Energieoptionen -> Energiesparplan ändern -> Einstellung auf "Niemals")

### **Geräte-Installation**

- 1. Aufmerksames und vollständiges Lesen dieser Gebrauchsanweisung
- 2. Anstecken des Personen-Kabels für Handelektroden an das Gerät AgilCare® das Zusatzkabel für Haftelektroden an das AgilCare® angesteckt.
- 3. Entfernen der beiden blauen Plastik-Schutzgitter von den Handelektroden. Verbinden der beiden Handelektroden mit dem Personen-Kabel. Bitte Steckverbindung abschließend vollziehen. Im Falle der Verwendung des Zusatzkabels für Haftelektroden (Option) werden flexible Haftelektroden an das Kabel für Haftelektroden angesteckt. Bitte nur vom Hersteller gelieferte Haftelektroden der Größe 7,5 cm x 13 cm verwenden. Ein direktes gegenseitiges Berühren der Handelektroden oder Haftelektroden (Kurzschluss) soll vermieden werden.
- 4. Einstecken des mitgelieferten USB-Kabels in eine der dafür vorgesehenen Buchsen am Computer. Es wird davon ausgegangen, dass der Computer zuvor eingeschaltet ist.
- 5. Den freien Stecker desselben USB-Kabels in die dafür vorgesehene Buchse an der Rückseite des AgilCare® mit der dafür gekennzeichneten Buchse stecken.
- 6. Kontrolle auf Leuchten der linken grünen Anzeige an der Frontseite des AgilCare® .
- 7. Stromversorgungskabel zum Verbinden der Haushaltssteckdose mit der dafür

vorgesehenen Buchse an der Rückseite des AgilCare® stecken.

- 8. Einschalten des Schalters auf der Rückseite des AgilCare® (von "0" auf "I").
- 9. Kontrolle der rechten grünen Anzeige an der Front des AgilCare® . Jetzt sollten beide Anzeigen leuchten.

#### **AgilCare® Software Installation**

Nach dem erfolgreichen Abschluss der hier nachfolgend beschriebenen Software-Installation wird sich die Software AgilCare® auf Ihrem Computer befinden, und sie ist dann auch ohne eingelegte CD-ROM nutzbar. Über den Start von Programmen oder über das Icon-Symbol auf dem Desktop wird sich diese Anwendungs-Software dann nach Beendigung der hier nachfolgend beschriebenen Installation starten.

Auch die Deinstallation ist sowohl über das Startmenü für Programme als auch mit den Mitteln von Microsoft Windows möglich (Start > Systemsteuerung > Apps).

Hier folgen die Schritte zur AgilCare® Software Installation, nachdem Sie sich am Computer als derjenige Benutzer angemeldet haben, der später AgilCare® nutzen möchte.

- 1. Voraussetzung ist die zuvor erfolgte Geräte-Installation (Siehe oben.)
- 2. Mitgelieferte CD-ROM "AgilCare® " einlegen oder Setup aus dem Internet von <https://ullrich-mtc.de/download> downloaden.
- 3. Windows Explorer starten

Rechter Mausklick auf **Start-Symbol** links unten in der Statuszeile des PC, Auswahl von "Windows Explorer"

Im Windows Explorer auf Laufwerk CD-ROM klicken oder bei Verwendung des Setup aus dem Internet auf diesen Downloads-Ordner des Computers klicken

4. Starten von **SetupAgilCare-v8\_0\_2.exe** durch Doppelklick mit der Maus im Windows-Explorer (Dateiname ist ggf. mit Versionsnummer versehen.) im Verzeichnis des CD-ROM Laufwerks oder im Downloads-Ordner. Im Verlaufe der Installation wird automatisch überprüft, ob weitere Software-Voraussetzungen zu schaffen sind, oder ob diese bereits im Computer vorliegen. Bitte bestätigen Sie jeweils durch Zustimmung die für AgilCare® Software notwendige Installation von System-Software.

Beachten Sie, dass diese Installationen in Abhängigkeit vom Installationszustand Ihres Computers einige Minuten dauern können.

Danach beginnt die eigentliche Installation der Software AgilCare® . Folgende Abbildung 1 erscheint.

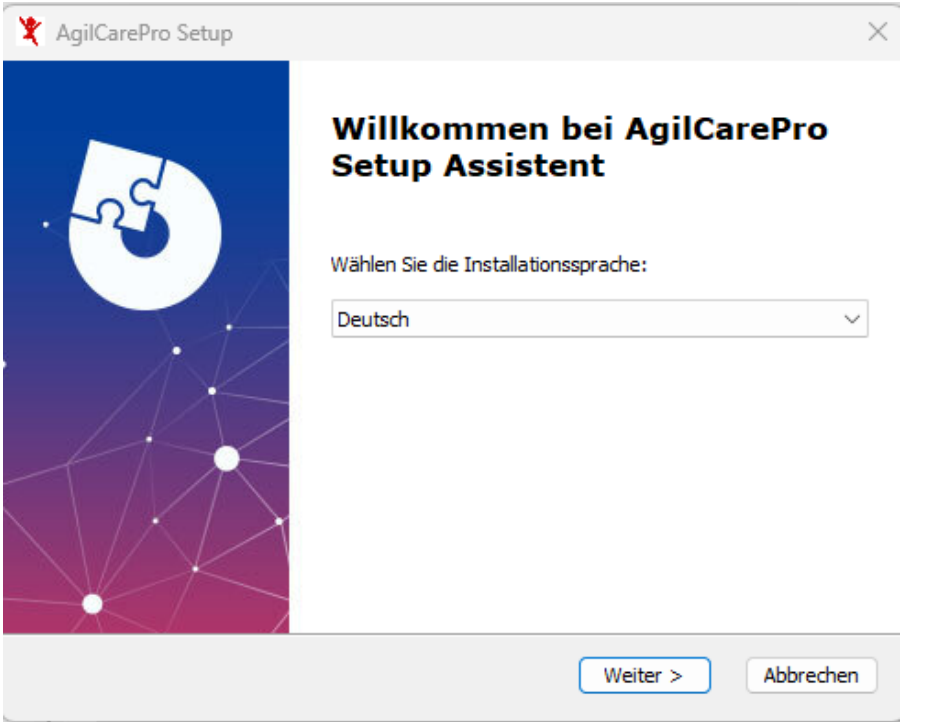

Abb. 1: Beginn der eigentlichen Installation von AgilCare®. Klicken Sie bitte auf "**Weiter**", wenn Sie mit der Sprache **Deutsch** einverstanden sind.

Die Folgende Abbildung erscheint.

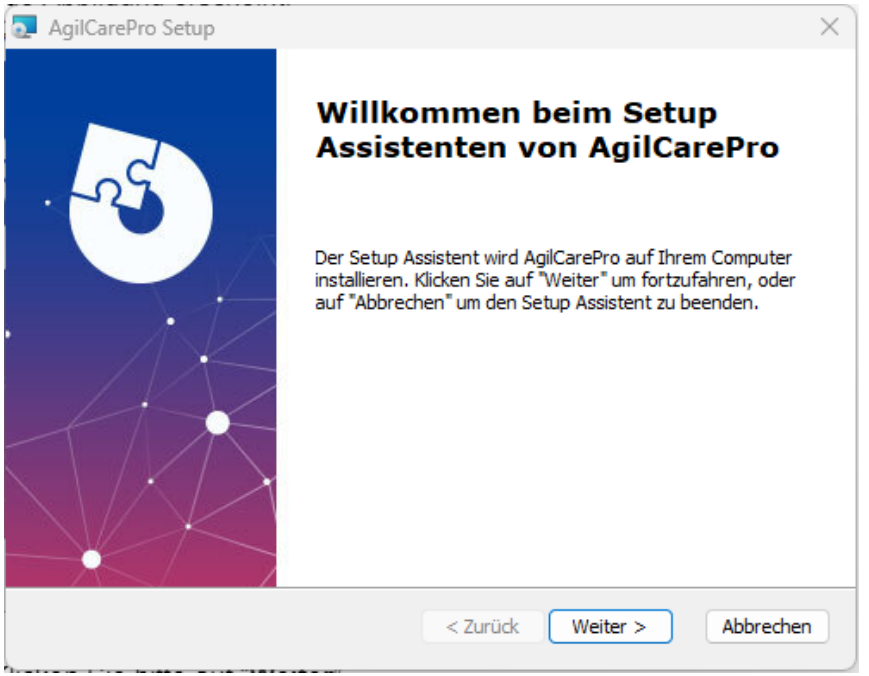

Abb. 1a: Klicken Sie bitte auf "**Weiter**"

Sollten in der Folge verschiedene Anzeigen bezüglich der Aktualisierung Ihrer Windows-Komponenten erscheinen bzw. Zustimmung der Sicherheitsüberwachung Ihres Computers erforderlich sein, so folgen Sie zustimmend diesen Hinweisen.

In der folgenden Abbildung 2 wird wird Ihre Zustimmung zum Lizenzvertrag benötigt.

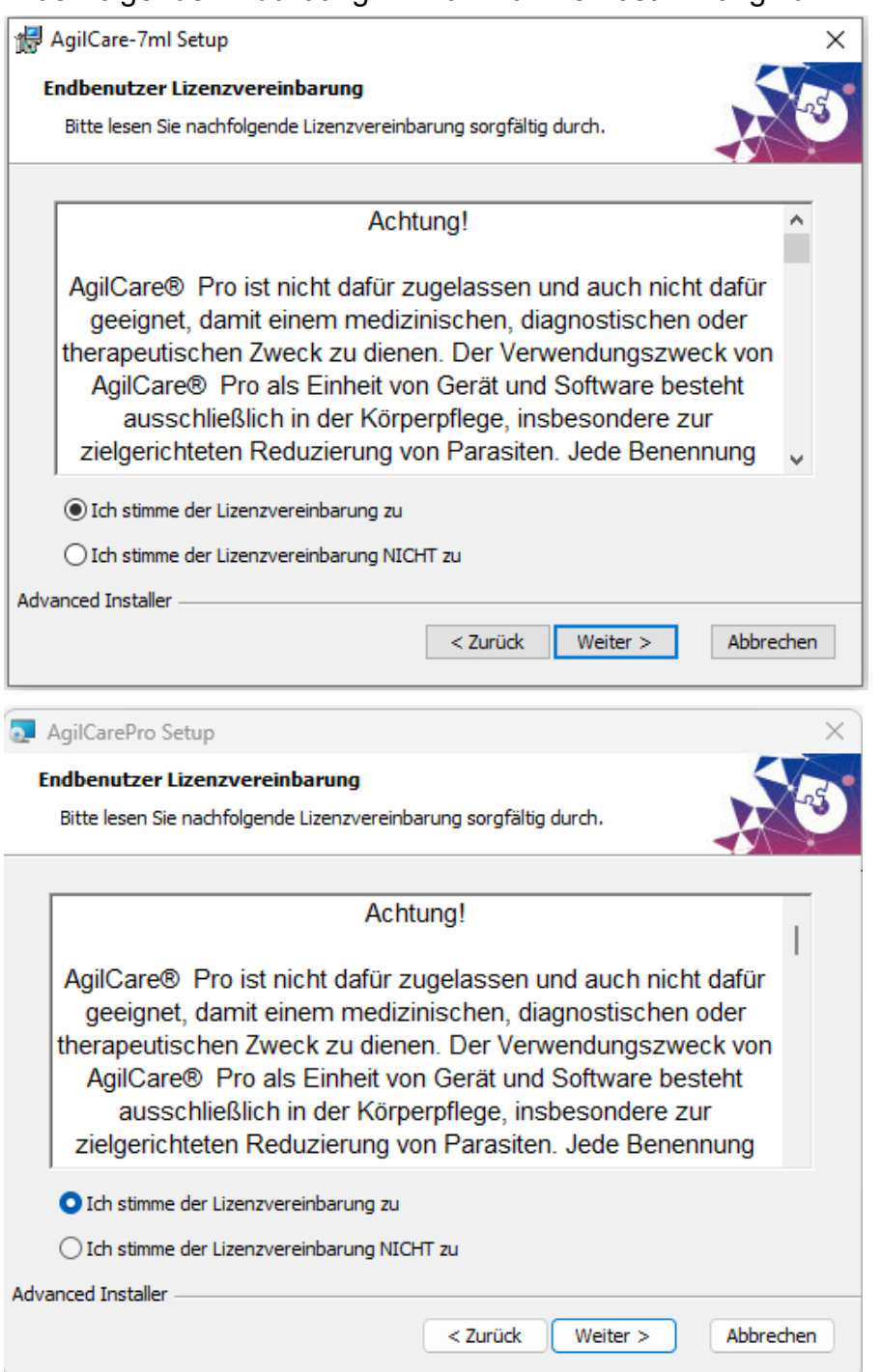

Abb. 2: Markieren Sie Ihre Zustimmung "**Ich stimme der Lizenzvereinbarung zu**" und klicken auf "**Weiter**". Unter Benutzung des Scroll-Balkens rechts können Sie die Lizenzvereinbarung komplett lesen. Für den Fall, dass Sie **nicht** einverstanden sind, markieren Sie den entsprechenden Passus "Ich stimme der Lizenzvereinbarung nicht zu" und beenden die Installation über "Abbrechen".

Die folgende Abbildung 3 zeigt Ihnen an, wo die Software AgilCare® installiert wird. Sie können den Installationsort über "Wählen" ändern. Es wird empfohlen, ihn jedoch so zu lassen, wie er angegeben ist.

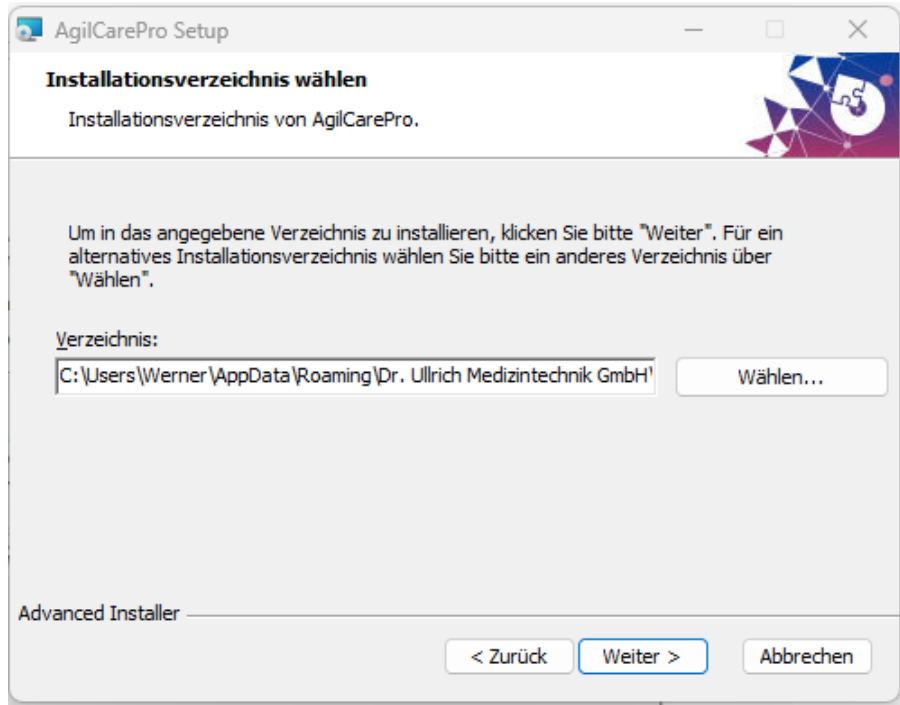

Abb. 3: Klicken Sie auf "**Weiter**".

Die folgende Abbildung 4 zeigt, wie die Installation gestartet wird.

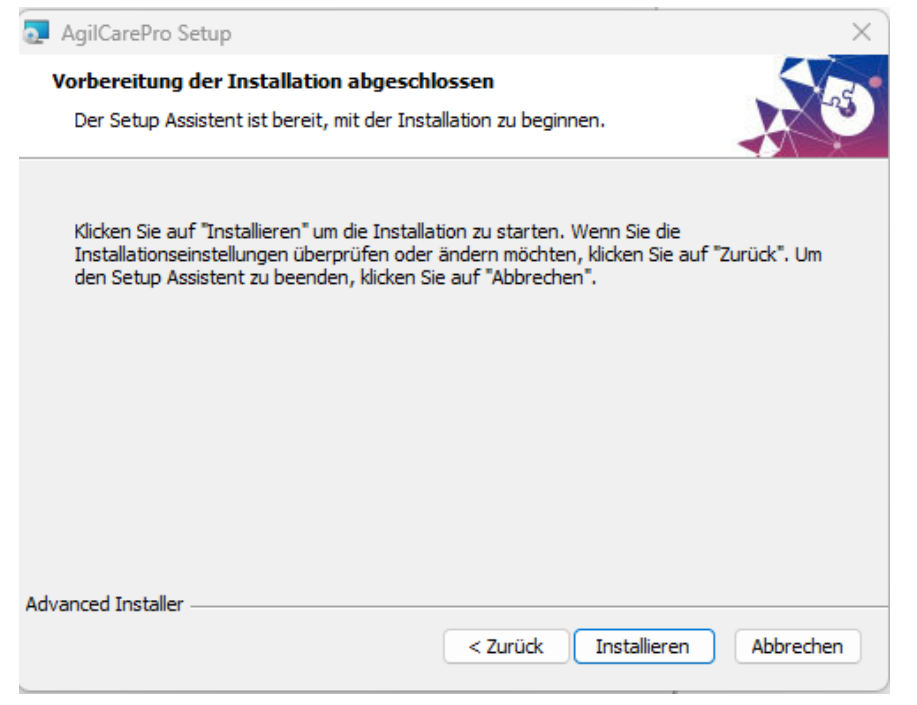

Abb. 4: Starten Sie über "**Installieren**".

Klicken Sie "Installieren" an. Dann ist ein Fenster mit einem Fortschrittsbalken zu sehen, welches sich selbst wieder schließt.

In der folgenden Abbildung 5 wird der Abschluss der Installation angezeigt. Hier können Sie durch ein Häkchen bestimmen, ob die Software AgilCare® gestartet wird. Jedenfalls klicken Sie auf "Fertigstellen".

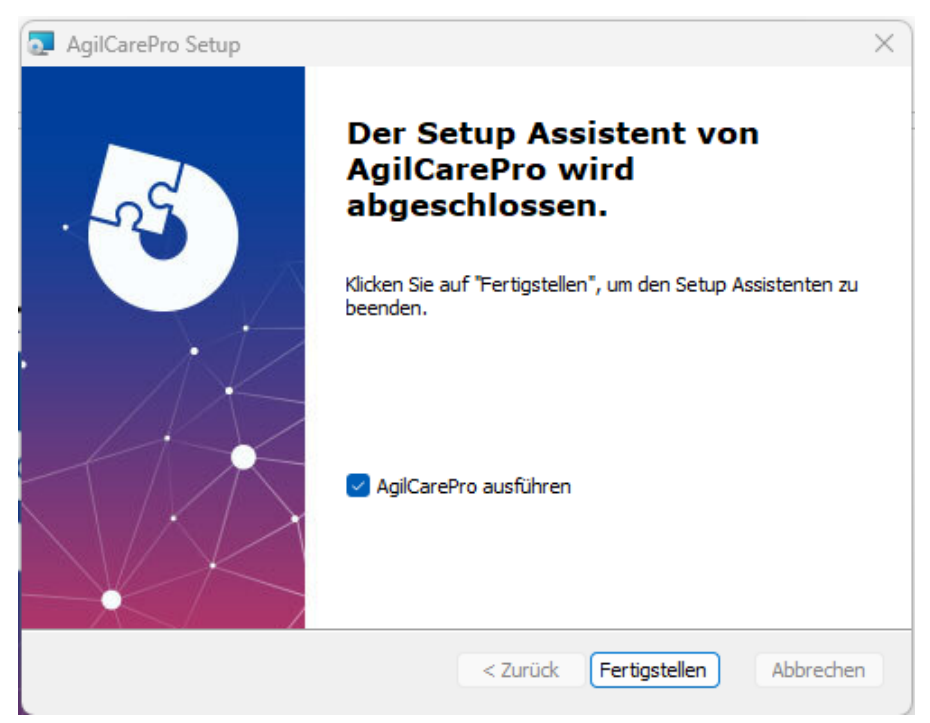

Abb. 5: Die Installation wird abgeschlossen. Klicken Sie auf "**Fertigstellen**".

### **Gebrauch**

Alle Umstände im Umfeld bitte so herrichten, dass die Angaben in Punkt 3 dieser Gebrauchsanweisung "Anwendung der Frequenz-Methode" erfüllt sind. Sollten durch zu häufigen Gebrauch der Haftelektroden deren Klebeflächen nicht mehr komplett existieren, sind vor weiterem Gebrauch die Haftelektroden gegen neue auszutauschen

Achten Sie darauf, dass das Gerät über den Schalter an der Rückseite eingeschaltet ist. Doppelklick auf das Icon auf dem Desktop **AgilCare** oder über Programmstart mit AgilCare® .

Es erscheint die folgende Abbildung 5a auf Ihrem Display.

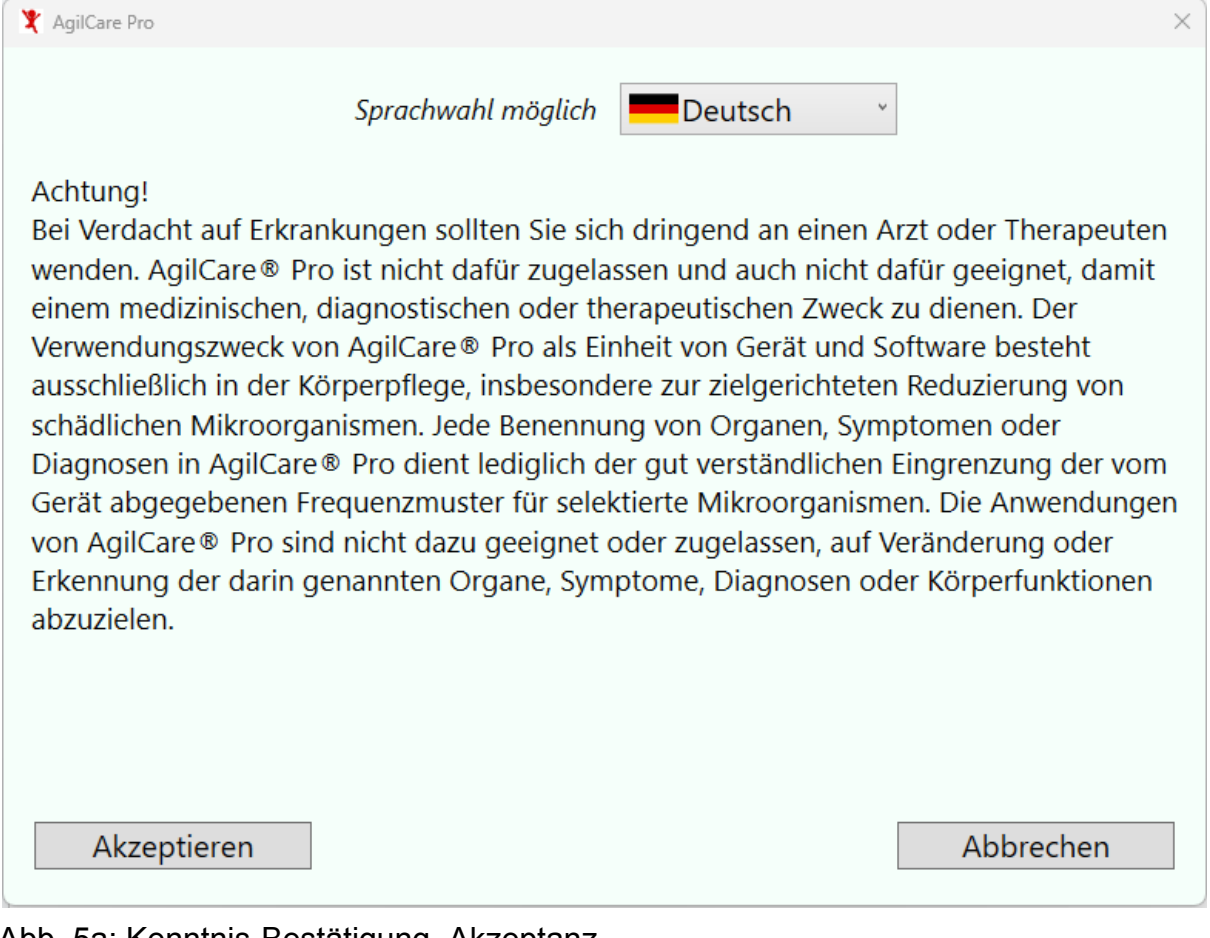

Abb. 5a: Kenntnis-Bestätigung, Akzeptanz.

Durch Mausklick auf "**Akzeptieren**" wird das Programm fortgesetzt, mit Mausklick auf "Abbrechen" wird es abgebrochen. Über "**Sprachauswahl möglich**" können Sie unter 7 Sprachen wählen. Beim nächsten Start des Programms wird die gewählte Sprache angeboten (hier Deutsch). Durch Mausklick auf "**Abbrechen**" beenden Sie das Programm.

Beim Fortsetzen des Programms erscheint folgende Abbildung 6 auf Ihrem Display. Sie gelangen zur Registerkarte "**Gesamt-Katalog**".

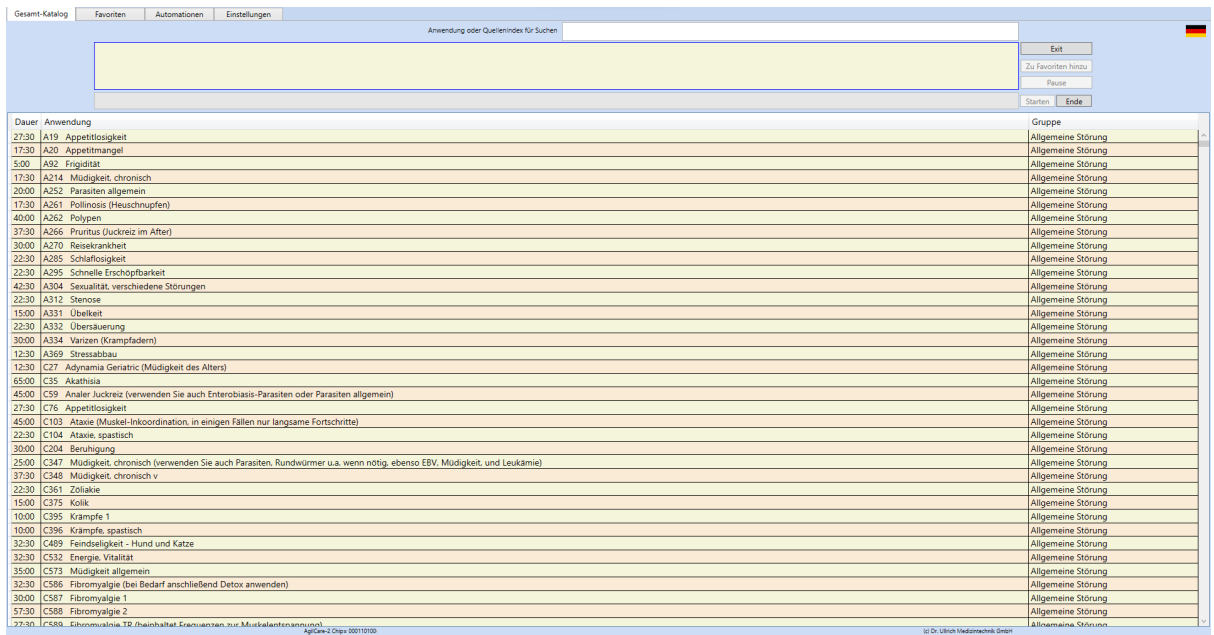

Abb. 6: AgilCare® Programm wurde gestartet, die Anwendung jedoch noch nicht.

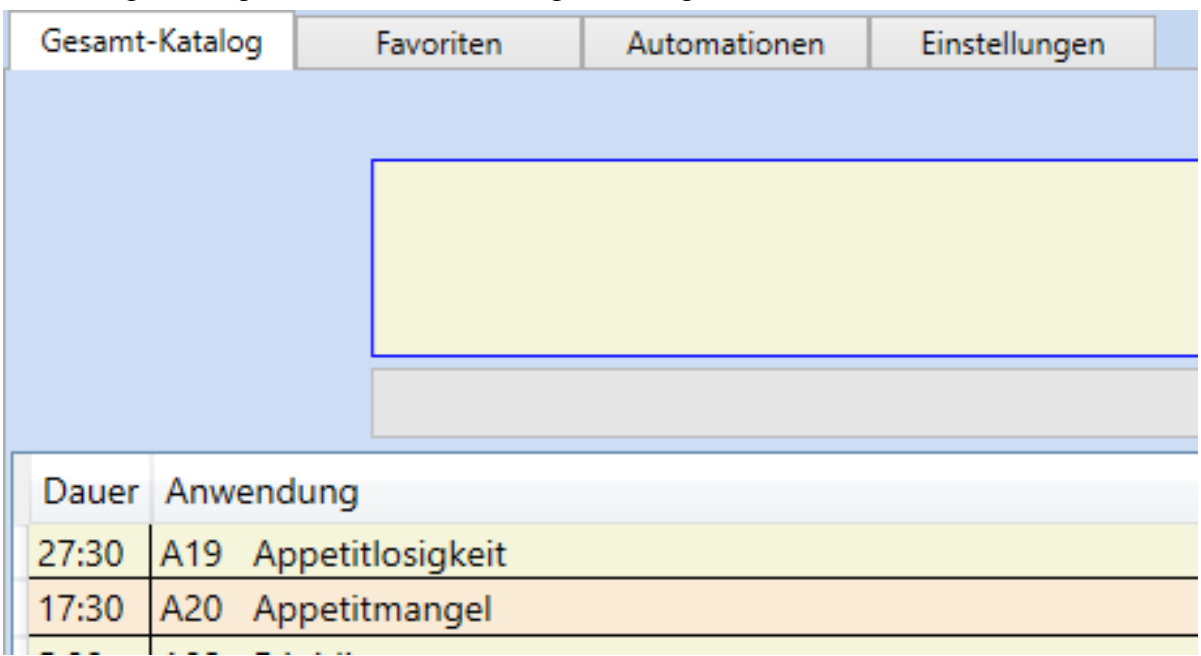

Abbildung 6a zeigt eine Ausschnittsvergrößerung.

Abb. 6a: Ausschnitt aus Abb. 6

Abbildung 6b zeigt eine weitere Ausschnittsvergrößerung.

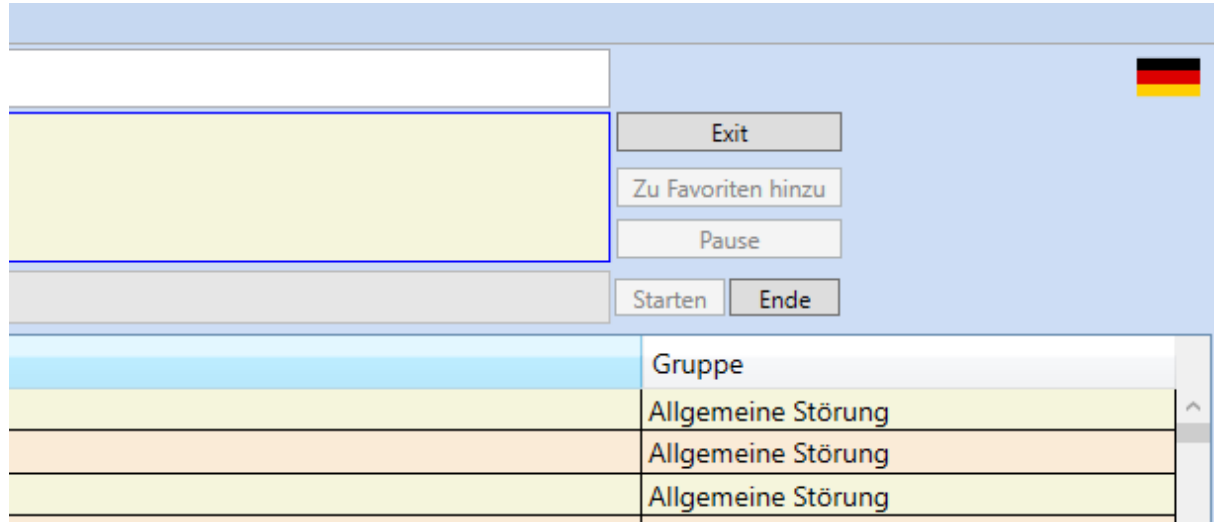

Abb. 6b: Weiterer Ausschnitt aus Abb. 6

Sollte das Gerät nicht angeschlossen sein, erscheint zuvor eine entsprechende Benachrichtigung.

Beenden des Programms ist vor dem Start möglich über die Taste "**Exit**". Sie können über Doppelklick der zugehörigen Zeile der Auflistung die entsprechende Anwendung auswählen. Sie erscheint dann im Feld oben, vermerkt mit der Anwendungszeit links. In der Auflistung sehen Sie in jeder Zeile von links nach rechts:

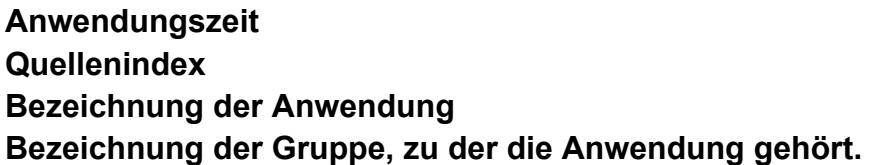

Um langwieriges Suchen oder Scrollen zu vermeiden, geben Sie im Feld "**Anwendung oder Quellenindex für Suchen**" den gewünschten Begriff ein. Daraufhin erscheinen alle zugehörigen Anwendungen in der Liste. Mit Doppelklick wählen Sie aus, und die Angaben erscheinen oben in der Auswahl auf dem Bildschirm. Mit der Taste "**Starten**" beginnt die Anwendung. Ein Fortschrittsbalken und die numerische Angabe in Prozent zeigen Ihnen den Status an.

Nach komplettem Durchlauf erfolgt die Anzeige:

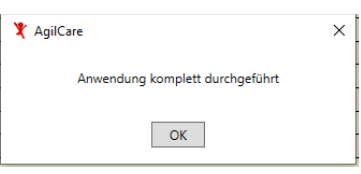

Genauso wie bei "Favoriten" und "Automationen" können nicht unterbrechbare Pausen von jeweils 5 Minuten durch die Taste "**Pause**" eingelegt werden. Wie auch bei "Favoriten" und "Automationen" verharrt der Ablauf während der 5 Minuten Pause bei demjenigen Frequenzmuster, bei dem die Pause gestartet wurde. Ein Abbrechen der Pause ist mit dem **Abbruch der gestarteten Anwendung** verbunden und kann über die Taste "**Ende**" erfolgen.

Ein Abbrechen vor Ende der Anwendung oder der Pause ist mit der Taste "**Ende**" möglich. Dann erscheint die Anzeige:

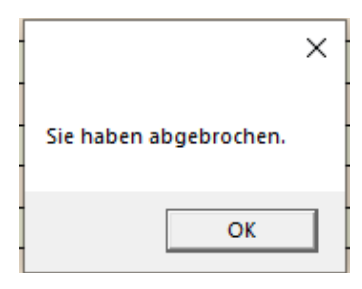

Nach der Auswahl der gewünschten Anwendung durch Doppelklick, jedoch noch vor dem Start kann die gewählte Anwendung zu den Favoriten hinzugefügt werden Dazu benutzen Sie die Taste "**Zu Favoriten hinzu**". Danach können Sie über die Registerkarte "**Favoriten"** über die gewünschte Anwendung verfügen.

#### **Favoriten**

Über Klick auf die entsprechende Registerkarte gelangen Sie zu "**Favoriten**". Dort können bis zu maximal 32 Einträge aufgelistet sein. Mit Doppelklick auf die gewünschte Anwendung in der Favoritenliste auswählen. Der Start erfolgt über die Taste "**Starten**". Über die Taste "**Löschen in Favoriten**" löschen Sie die ausgewählte Anwendung, jedoch nur in der Favoritenliste und **nicht im Gesamt-Katalog**.

Die Favoriten bleiben Ihnen bei der nächsten Setup-Installation erhalten. Da jede Installation einem Benutzer am Computer zugeordnet ist, sind die Favoriten auf die jeweilige Person (Benutzer) bezogen.

Genauso wie bei "Gesamt-Katalog" und "Automationen" können nicht unterbrechbare Pausen von jeweils 5 Minuten durch die Taste "**Pause**" eingelegt werden. Wie auch bei "Gesamt-Katalog" und "Automationen" verharrt der Ablauf während der 5 Minuten Pause bei demjenigen Frequenzmuster, bei dem die Pause gestartet wurde. Ein Abbrechen der Pause ist mit dem Abbruch der gestarteten Anwendung verbunden und kann über die Taste "**Ende**" erfolgen.

Aus der gewählten Anwendung in "Favoriten" (erfolgt durch eine Doppelklick auf die gewünschte Zeile) kann die gewählte Anwendung zur jeweiligen Automation 1, Automation 2, Automation 3 oder Automation 4 hinzugefügt werden, wenn die entsprechende Taste "**+ Automation 1**", "**+ Automation 2**" usw. betätigt wird. Sollten die für jede Automation bestehende Begrenzung maximal **7 Anwendungen** und maximal **3 Stunden Anwendungszeit** überschritten werden, so wird das mittels Fehleranzeige kommuniziert und verhindert.

#### **Einstellungen**

Über Klick auf die entsprechende Registerkarte gelangen Sie zu "**Einstellungen**". Dort können bestimmte Informationen kontrolliert werden. Abbildung 7 zeigt die Darstellung von "Einstellungen"

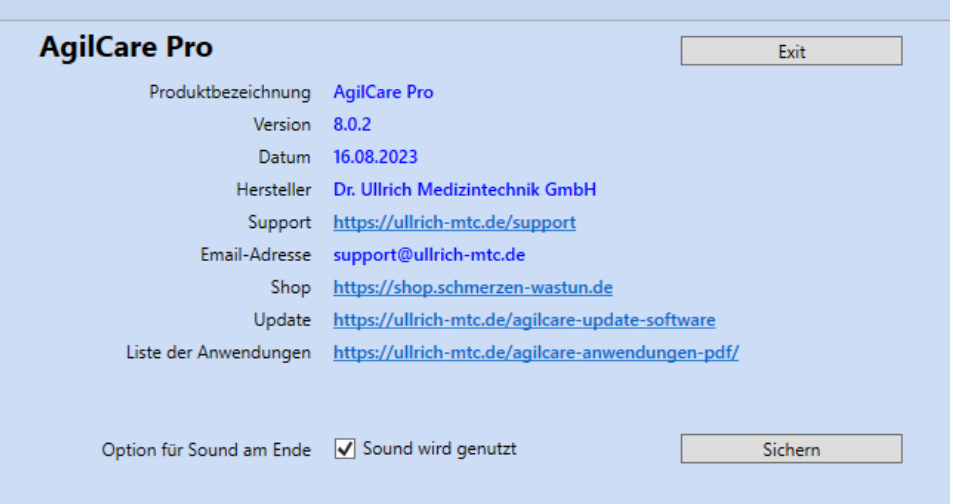

Abb. 7: Darstellung von "Einstellungen". Die Benutzung der Links funktioniert nur bei verbundenem Internet. Die "Liste der Anwendungen" kann ohne zur Auswahl geeigneter Anwendungen genutzt werden, insbesondere zu energetischen Tests. Die Einstellung "Option Sound am Ende" wählt, ob nach komplettem Durchlauf ein zusätzliches akustisches Signal ausgegeben wird.

#### **Reinigung**

Zur Reinigung des Gerätes oder der Handelektroden mit einem fusselfreien Tuch abwischen. Bei der Verwendung eines feuchten Tuchs darauf achten, dass das Gerät im ausgeschalteten Zustand ist und keine Flüssigkeit in das Innere des Gerätes eindringen kann. Die Handelektroden sind vergoldet. Bitte verwenden Sie zu deren Reinigen keine scharfen Reinigungsmittel, die es als Pulver oder Milch gibt. Nehmen Sie bitte nur Wasser mit etwas Spülmittel oder reinen Alkohol.

### 8. **Symbol-Erklärung**

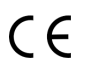

Einhaltung der Niederspannungsrichtlinie EU 2014/35/EU

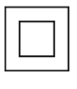

Schutzklasse II

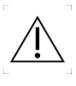

Vor Gebrauch Gebrauchsanweisung lesen

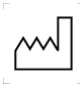

Hersteller und Herstellungsdatum

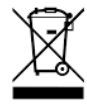

Entsorgung nicht mit dem Hausmüll erlaubt. Nutzen Sie das kostenlose Recycling für Elektronik in Ihrer Kommune

USB-Verbindung

### **9. Geräteansicht**

Ansicht des Gerätes von vorn mit zugehörigen Hand-Elektroden.

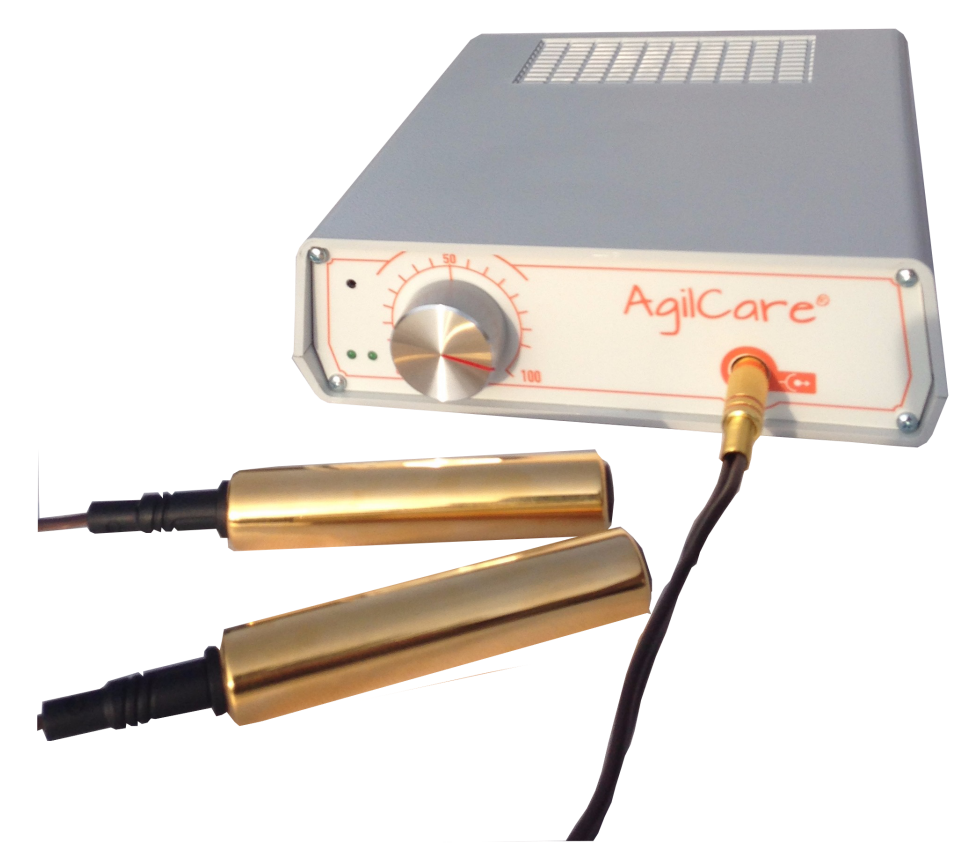

Ansicht des Gerätes von hinten.

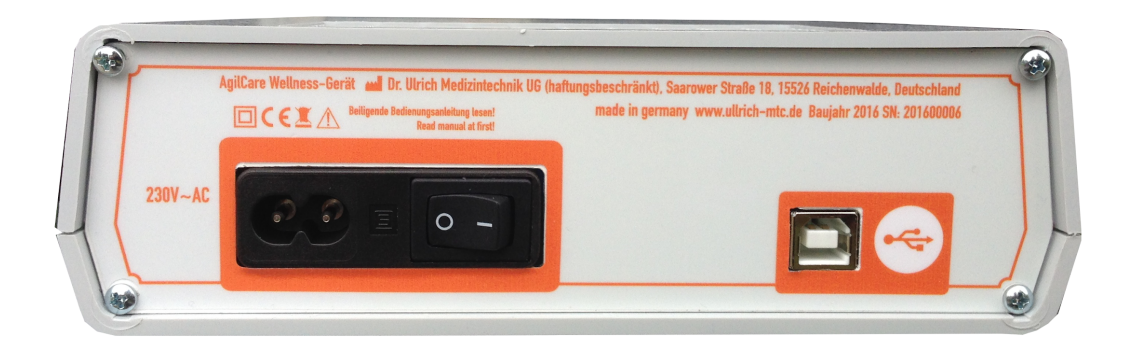

### **10. Informationen zur Entsorgung**

Dieses Gerät trägt das Recycling-Symbol gemäß der EU-Richtlinie 2002/96/EC. Das bedeutet, dass das Gerät am Ende der Nutzungszeit bei einer kommunalen Sammelstelle zum Recyceln abgegeben werden muss (kostenlos). Eine Entsorgung über den Hausmüll ist nicht gestattet. Das ist Ihr aktiver Beitrag zum Umweltschutz.

### **11. Technische Daten**

Produktname: AgilCare Masse: ca. 840 g zuzüglich Elektroden und Kabel Geschätzte Ausgangsspannung: +/-13,5 Volt bei maximal 300 mA Signalform: Rechteck Siehe Sicherheitshinweise! Aufbewahrung bei Raumtemperatur an einem trockenen Ort Elektroden: vergoldete zylindrische Hand-Elektroden Das Gerät AgilCare entspricht der folgenden Richtlinie: 2014/35/EU

**Dr. Ullrich Medizintechnik GmbH Saarower Straße 18 15526 Reichenwalde Deutschland** Email: support@ullrich-mtc.de Tel.: +49 33631 434 109 mob: +49 171 8113632 Fax: +49 3222 3435993

## **12. Fehler-Management**

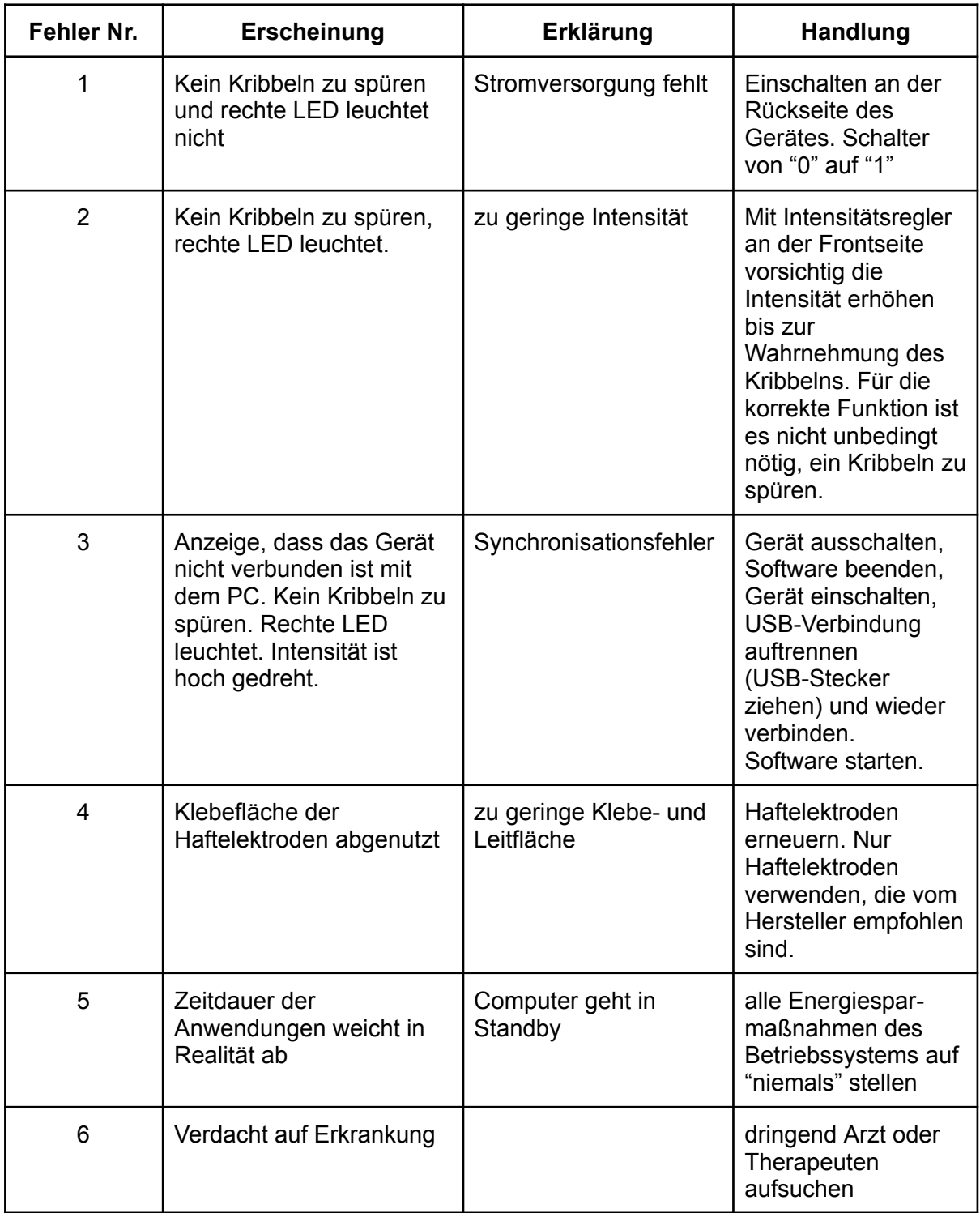

Sollten Unregelmäßigkeiten oder vermutete Fehler über diese Liste hinaus registriert werden, so informieren Sie bitte unverzüglich den Hersteller

**Dr. Ullrich Medizintechnik GmbH Saarower Straße 18, 15526 Reichenwalde www.ullrich-mtc.de email: support[@ullrich-mtc.de](mailto:info@ullrich-mtc.de) Tel: +49 (0)33631 434109 mobile: +49 (0)171 8113632**.

# **Notizen**